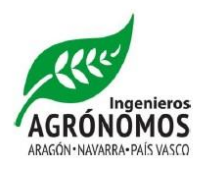

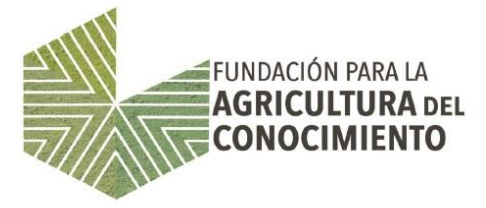

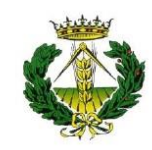

COLEGIO OFICIAL DE INGENIEROS TÉCNICOS AGRÍCOLAS Y PERITOS AGRÍCOLAS DE ARAGÓN

# **¡CURSO FINALIZADO!**

# CURSO MANEJO DE LA PLATAFORMA MOODLE

El Colegio colabora con el Gobierno de Aragón en la realización del Curso: Manejo de la Plataforma Moodle

## **DESTINATARIOS**

Los destinatarios de la actividad son titulados universitarios, Ingenieros Agrónomos, Ingenieros Técnicos Agrícolas, Ingenieros de Montes, Ingenieros Técnicos Forestales, que desarrollen o pretendan desarrollar su tarea profesional en el asesoramiento a las explotaciones agrarias.

#### OBJETIVOS

Este curso tiene la finalidad la de adiestrar en el manejo de la Plataforma Moodle así como las herramientas necesarias para realizar videoconferencias y chats, con el objetivo de que los técnicos puedan formar de manera continua a los agricultores en materia de Sanidad Vegetal..

#### DURACION

25 horas. Cuatro sesiones presenciales de 3 horas cada una de ellas y 13 horas de formación on-line

#### PROGRAMA

Se desarrollará una sesión teórica y otra práctica con la siguiente distribución horaria

Las sesiones presenciales serán de 3 horas cada una de ellas. Las dos primeras sesiones presenciales se impartirán de manera consecutiva los días 16 y 17 de septiembre de 2015 en horario de tarde, tras ellas se realizaran prácticas on-line durante una semana, se continuará con otra sesión presencial el día 23 de septiembre seguida de otra semana de prácticas on-line y se finalizará el curso el día 30 de septiembre con la última sesión presencial.

#### **1. Primera Sesión Presencial**

- Introducción. Que es Moodle? Conceptos generales
- Acceso a la plataforma. Organización y descripción del espacio virtual
- Que son los roles. Concepto de Contexto. Tipos de roles
- Bloques. Broadcumb
- Navegación por una plataforma Moodle. Aulaaptic.org
- Mi espacio.

Bloque Navegación

Mis cursos

Bloque Administración

Ajustes de perfil

Editar perfil

Ajustes de mi perfil

Mensajería

Blogs

Insignias

Bloque Navegación

Mi perfil

Ver perfil

Mensajes en foros

Blogs

Mensajes

Mis archivos privados

Mis Insignias

Repositorios

- Categorías y cursos
- Mi curso actual. Trabajando como estudiantes
- Tipos de contenidos

Recursos y Actividades

Navegando por mi curso

• Practica con mensajería

#### **2. Segunda Sesión Presencial**

• Navegación por los contenidos de un curso

Descarga de archivos

Que es Embeber. Ejemplo de contenido embebido

- Foro Novedades
- Bloque Eventos próximos

Ir a Calendario Preferencias • Chat • Herramientas de Google+ Creación de cuenta Google YouTube Drive Plataforma de comunicación Hangout de Google Requisitos Que es y cómo funciona Mensajería, voz y Videoconferencia Hangout y YouTube

## • **ACTIVIDADES durante la primera semana de trabajo on-line**

- ✓ Acceso diario a la plataforma
- ✓ Comprobación de eventos
- ✓ Descarga de nuevos contenidos
- ✓ Asistencia a un chat propuesto por tu profesora
- ✓ Asistencia Hangout en directo propuesto por tu profesora

#### **3. Tercera Sesión Presencial**

- Resolución de dudas de las ACTIVIDADES realizadas
- Acceso a mi curso rol de profesores
- Acceder y salir de la plataforma, descripción de apartados.
- Cambiar de rol
- Bloque administración Administración de un curso

Activar edición

Editar ajustes

Añadir contenidos

Usuarios

Usuarios matriculados

Métodos de matriculación

Grupos

#### • **ACTIVIDADES durante la segunda semana de trabajo on-line:**

✓ Editar ajustes de tu curso ; Nombrarlo como corresponda y comunicar el nombre a tu profesora vía mensajería interna

- ✓ Subir al menos un documento-pdf por tema
- ✓ Creación de grupo con usuarios matriculados
- ✓ Preparar una sesión de chat para que participen los alumnos/ compañeros.
- ✓ Creación de un Hangout de video en directo enlazado con la cuenta YouTube del curso
- ✓ Embeber YouTube del Hangout en un apartado de tu curso

#### **4. Cuarta Sesión**

- Resolución de dudas
- Copias de seguridad
- Restaurar un curso
- Herramientas para compartir contenido

ISSUU

SLIDESHARE

• Resumen conceptos más importantes dentro del curso